The Wayback Machine - https://web.archive.org/web/20090126231925/http://h10025.www1.hp.com:80/ewfrf/wc/document?lc=en&dlc=en&cc=us&docn…

United States - English

<span id="page-0-0"></span>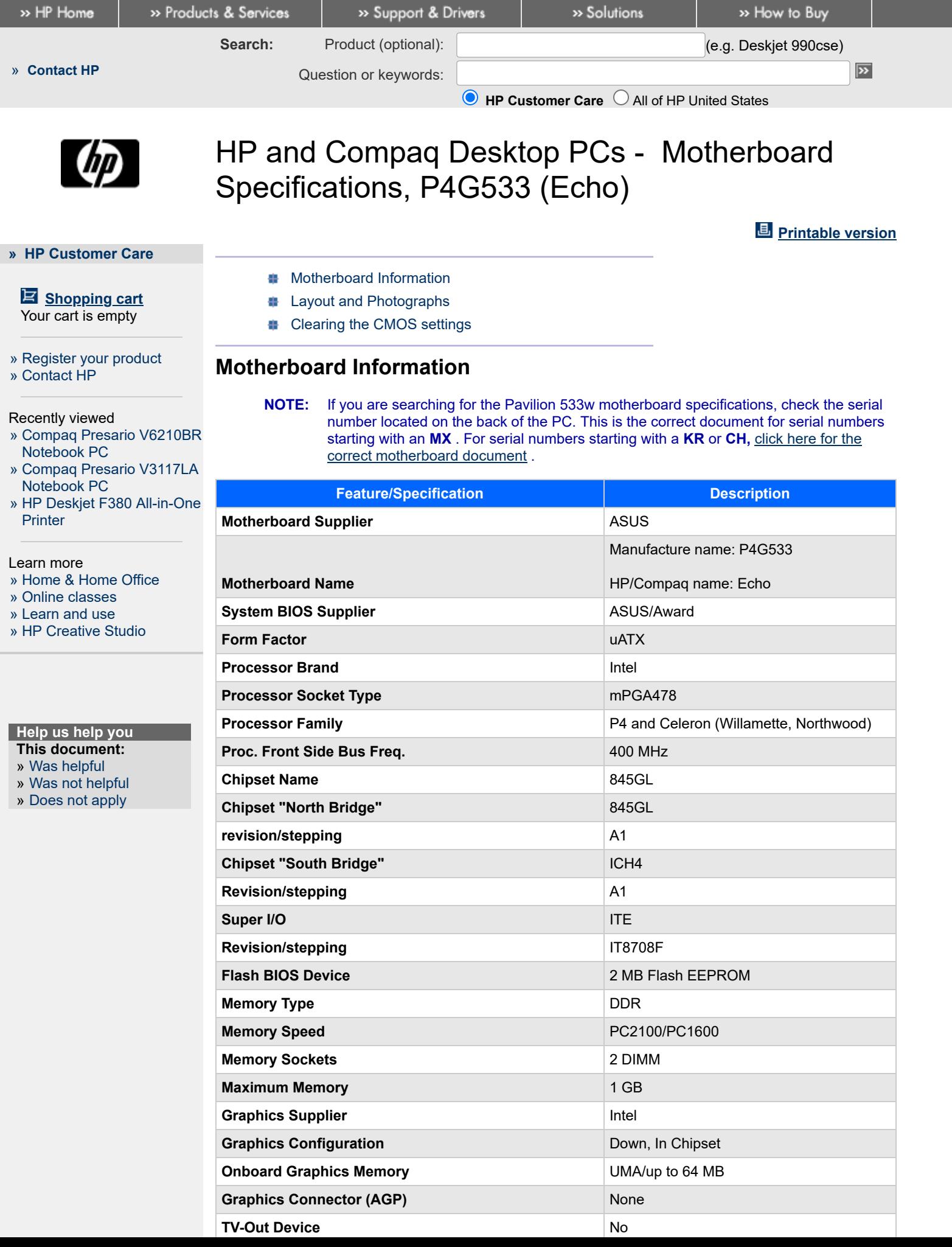

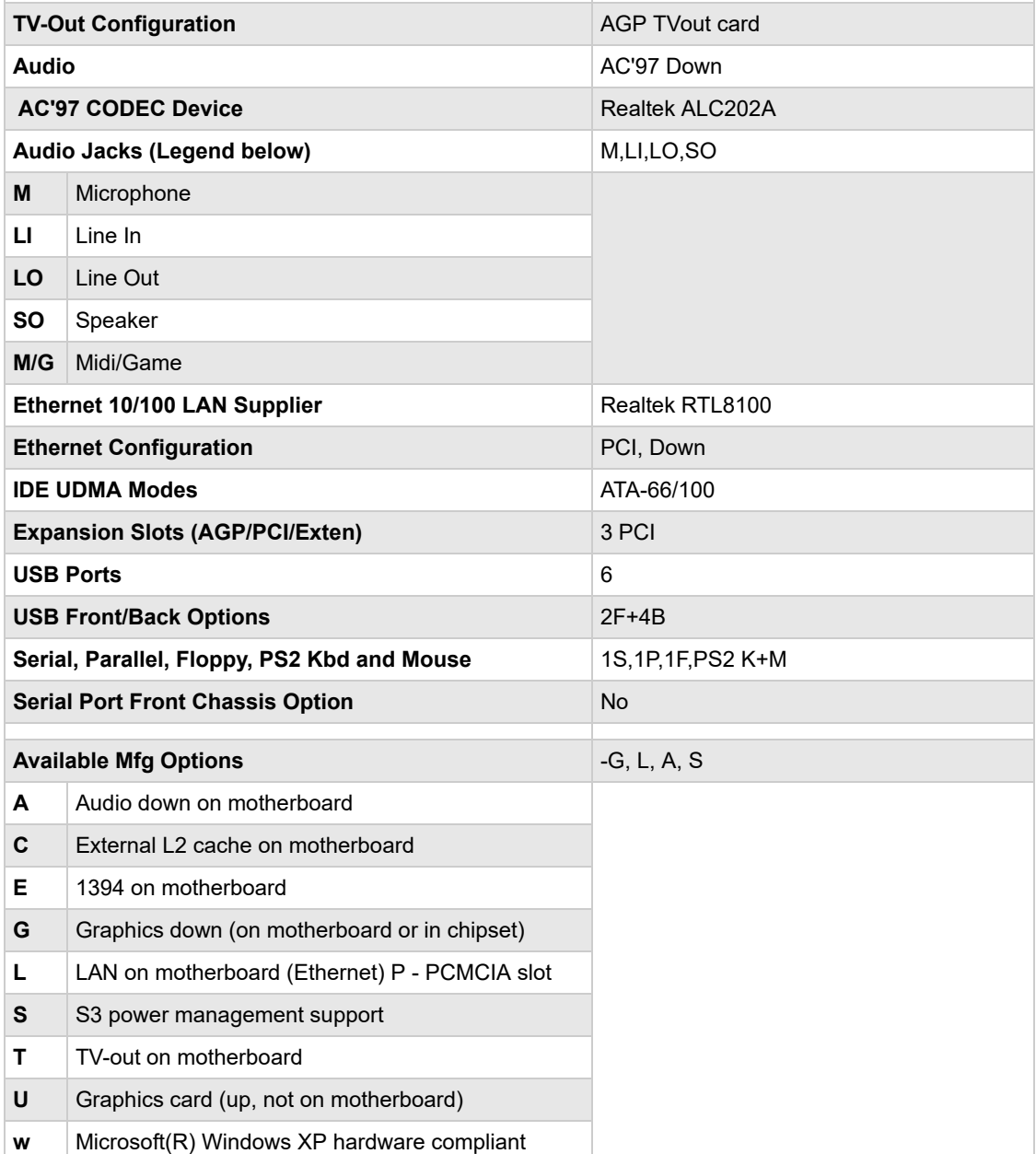

## <span id="page-1-0"></span>**Layout and Photographs**

**Figure 1: Layout**

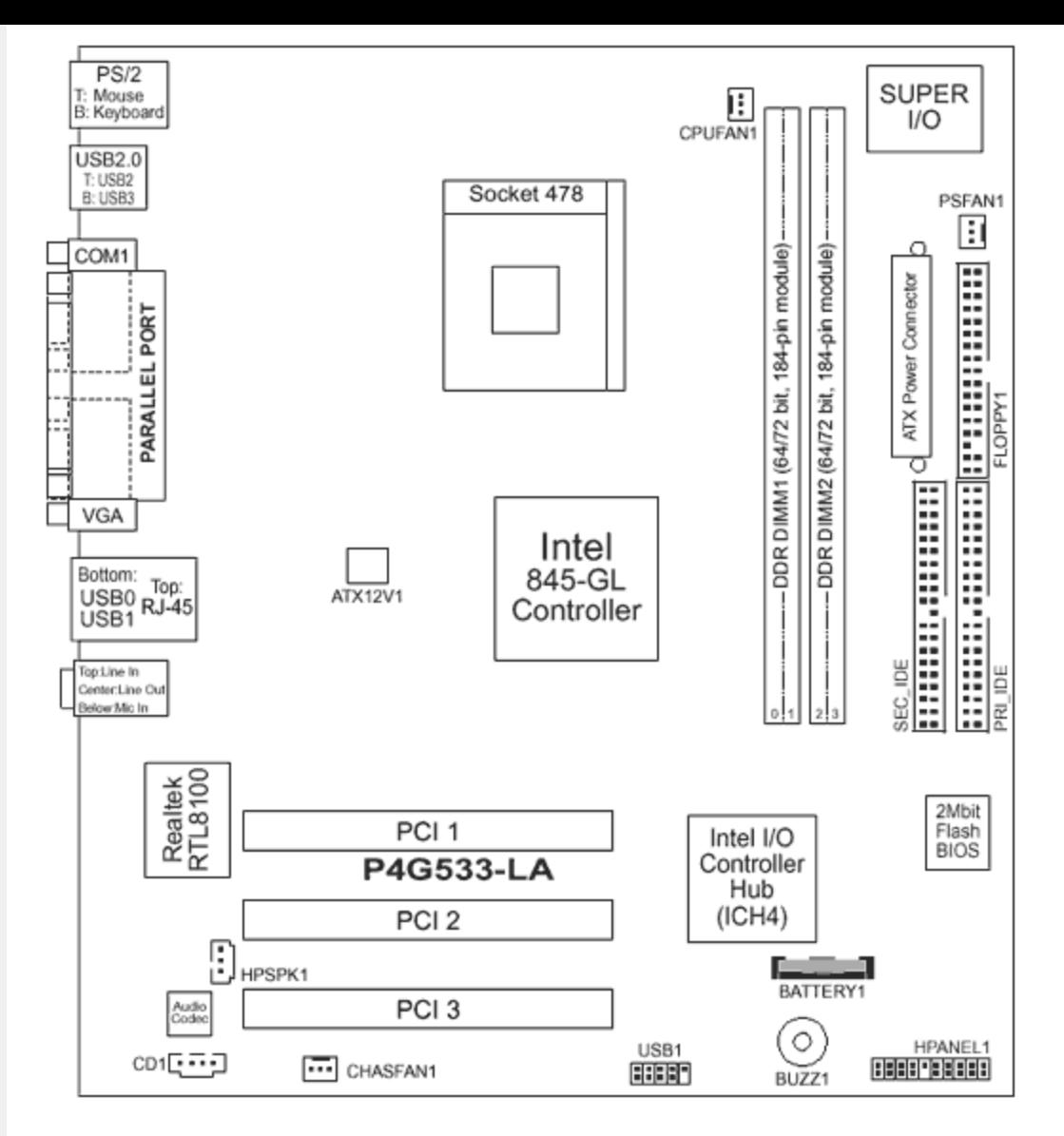

**Figure 2: Photograph**

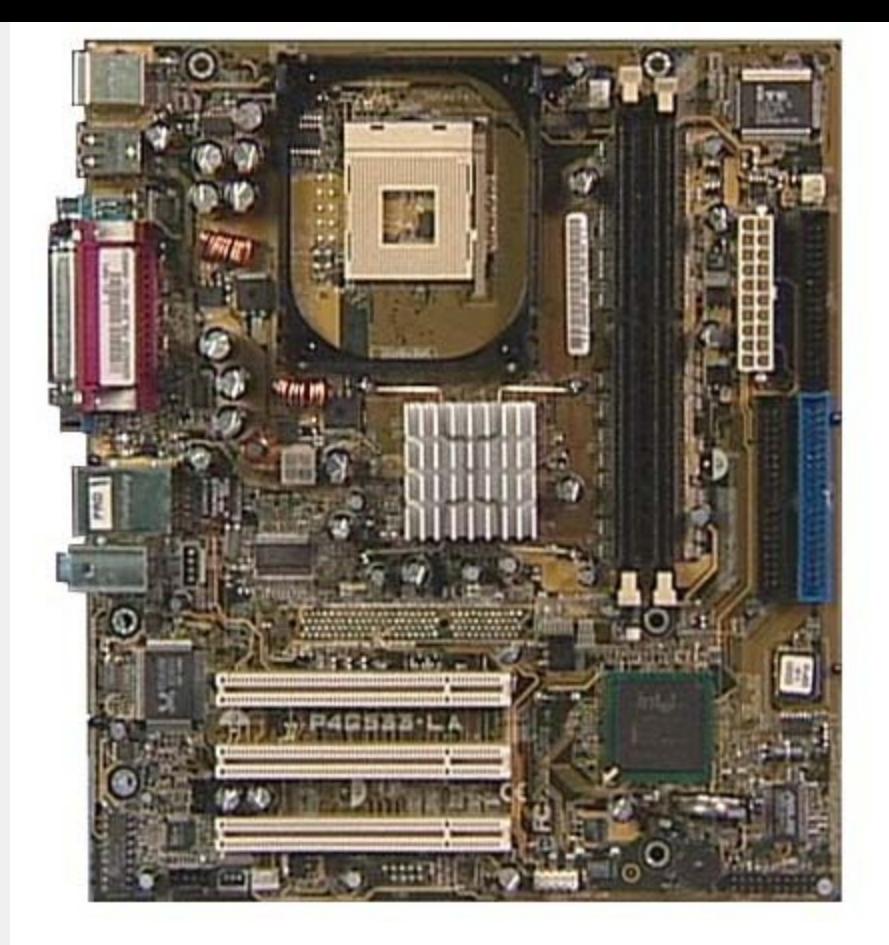

**Figure 3: Backplate**

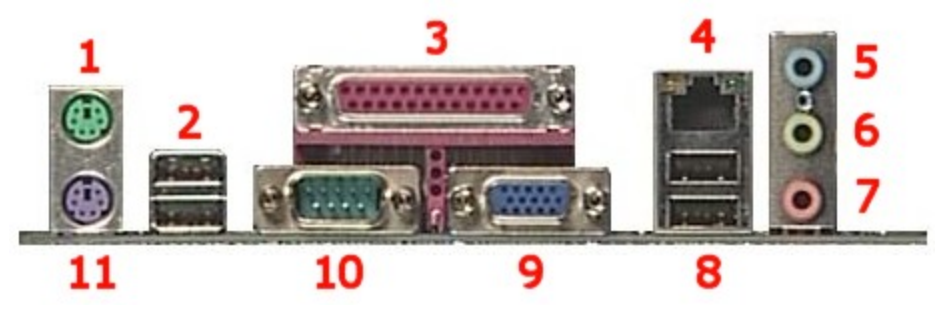

- **- Mouse**
- **- USB**
- **- Parallel**
- **- LAN**
- **- Line-in**
- **- Line-out**
- **- Microphone**
- **- USB**
- **- VGA**
- **- Serial**
- **- Keyboard**

## <span id="page-3-0"></span>**Clearing the CMOS settings**

To clear BIOS settings remove the battery for at least 6 seconds, then replace.

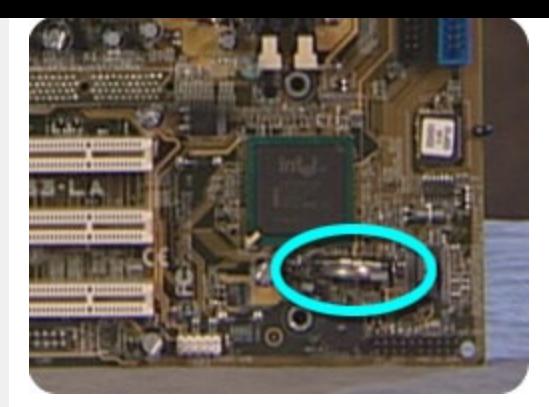

## **Quick find your product**

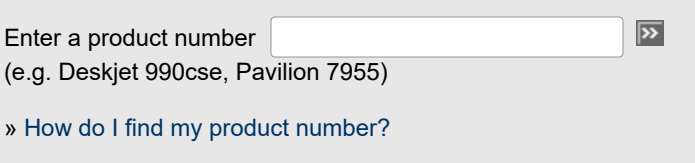

## **B** [Printable version](https://web.archive.org/web/20090126231925/http://h10025.www1.hp.com/ewfrf/wc/document?lc=en&dlc=en&cc=us&docname=bph07845&printable=yes&encodeUrl=true&)

[Privacy statement](https://web.archive.org/web/20090126231925/http://welcome.hp.com/country/us/en/privacy_intent.html) [Using this site means you agree to its terms](https://web.archive.org/web/20090126231925/http://welcome.hp.com/country/us/en/termsofuse_intent.html) [Feedback to Webmaster](https://web.archive.org/web/20090126231925/https://h41268.www4.hp.com/live/index.aspx?qid=4016) © 2009 Hewlett-Packard Development Company, L.P.